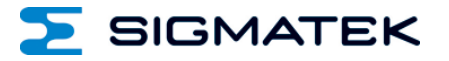

# **ETT 7321**

## **Tragarmterminal Touch**

## **Betriebsanleitung**

Erstellungsdatum: 29.10.2020 Versionsdatum: 12.01.2024 Artikelnummer: 01-230-7321-D

**Herausgeber: SIGMATEK GmbH & Co KG A-5112 Lamprechtshausen Tel.: +43/6274/4321 Fax: +43/6274/4321-18 Email: office@sigmatek.at WWW.SIGMATEK-AUTOMATION.COM**

> **Copyright © 2020 SIGMATEK GmbH & Co KG**

#### **Originalbetriebsanleitung**

**Alle Rechte vorbehalten. Kein Teil des Werkes darf in irgendeiner Form (Druck, Fotokopie, Mikrofilm oder in einem anderen Verfahren) ohne ausdrückliche Genehmigung reproduziert oder unter Verwendung elektronischer Systeme verarbeitet, vervielfältigt oder verbreitet werden.**

**Inhaltliche Änderungen behalten wir uns ohne Ankündigung vor. Die SIGMATEK GmbH & Co KG haftet nicht für technische oder drucktechnische Fehler in diesem Handbuch und übernimmt keine Haftung für Schäden, die auf die Nutzung dieses Handbuches zurückzuführen sind.**

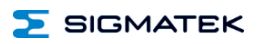

### **Tragarmterminal Touch ETT 7321**

Das ETT 7321 dient zur Visualisierung von automatisierten Prozessen. Die Prozessdiagnose sowie die Bedienung und Beobachtung von automatisierten Abläufen werden durch dieses Terminal vereinfacht.

Ein projiziert kapazitiver Touchscreen dient zur Eingabe von Prozessdaten und Parametern. Die Ausgabe erfolgt auf einem 7" WVGA TFT-Farbdisplay.

Über ein LASAL Visualisierungstool lassen sich Grafiken auf dem PC erstellen und auf dem Terminal speichern und ausgeben.

Die vorhandenen Schnittstellen können zur Weiterleitung von Prozessdaten oder zur Konfiguration des Terminals verwendet werden. Auf dem internen Flash-Speicher werden Betriebssystem, Anwendung und Anwendungsdaten gespeichert.

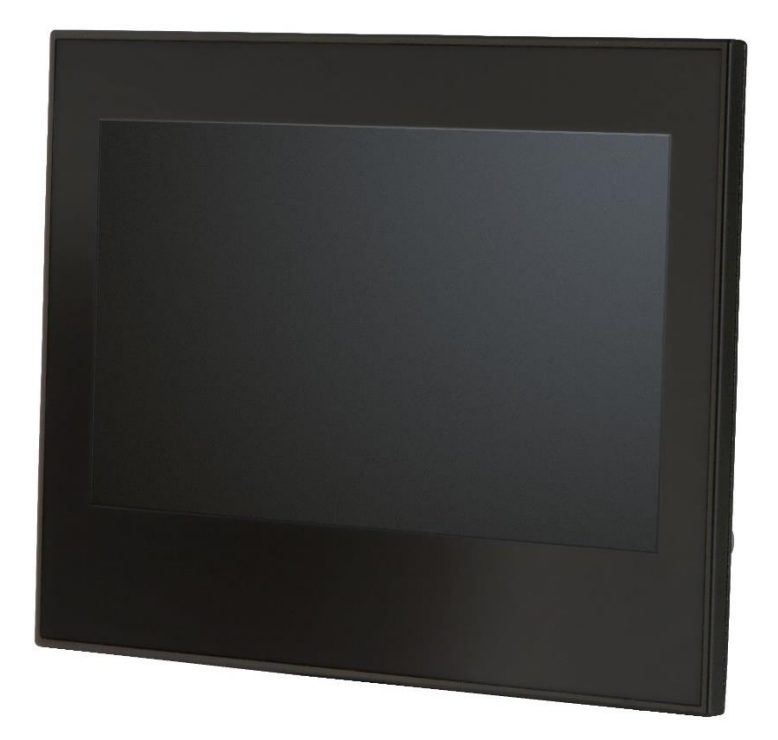

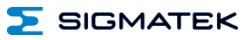

## **Inhaltsverzeichnis**

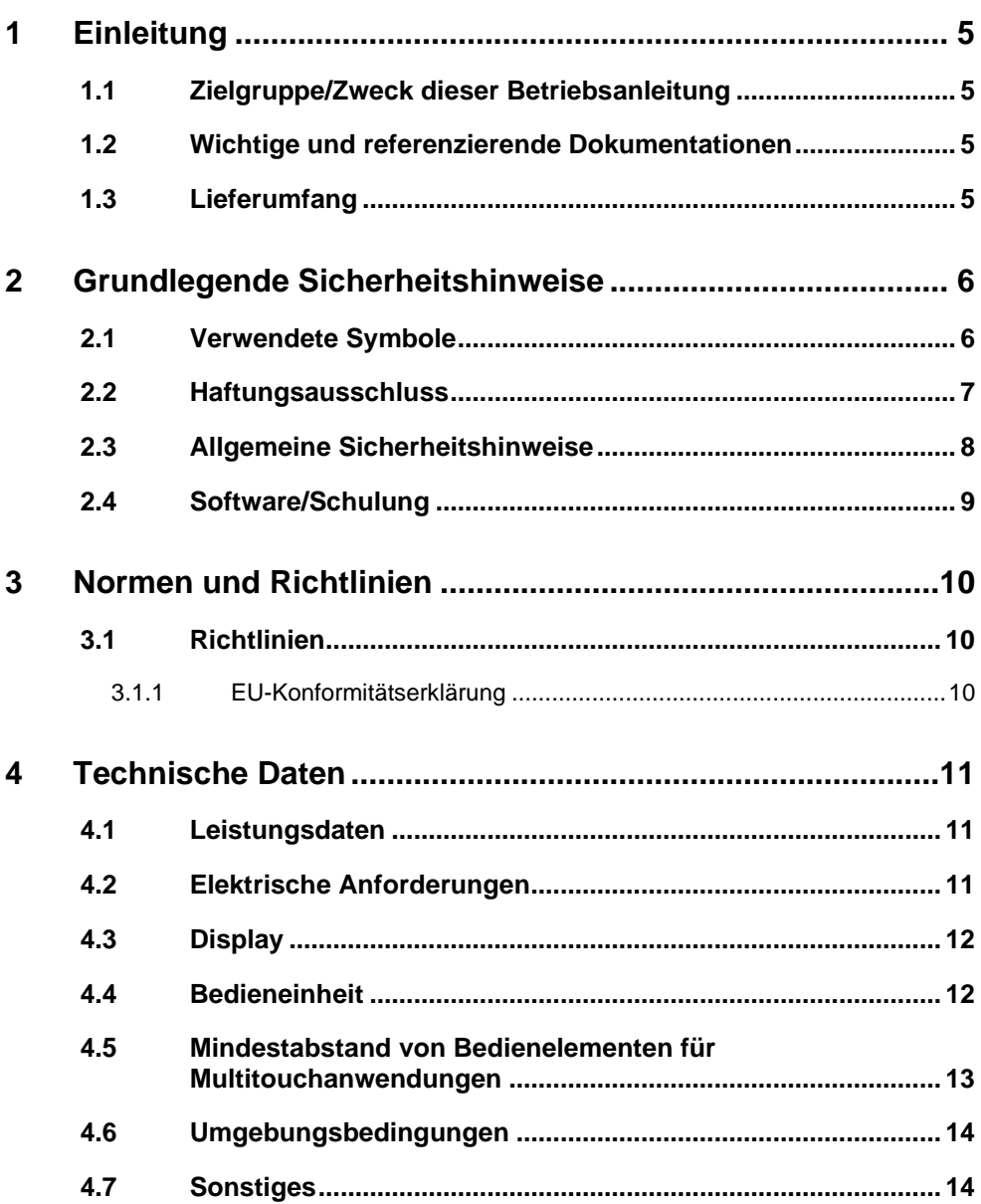

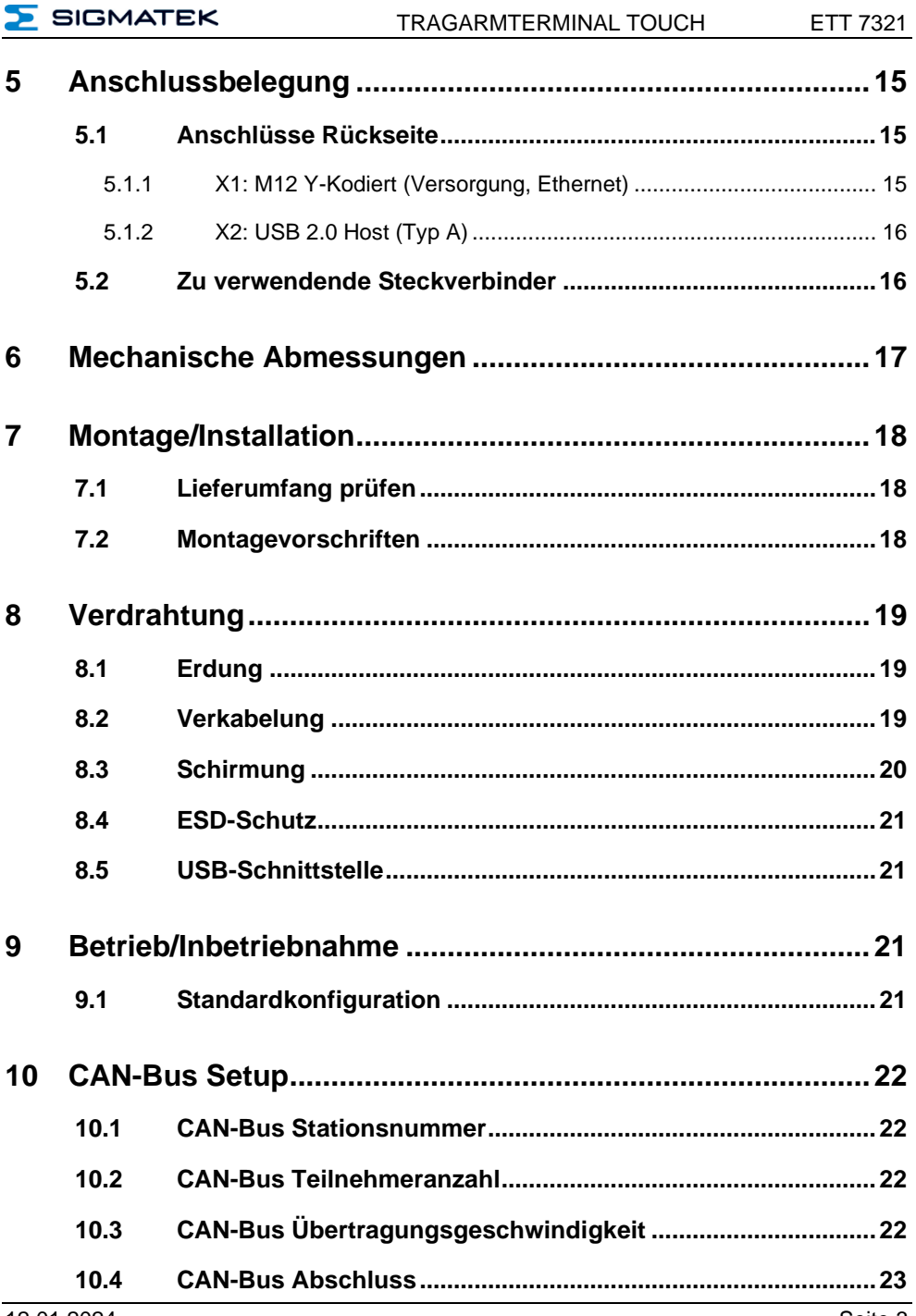

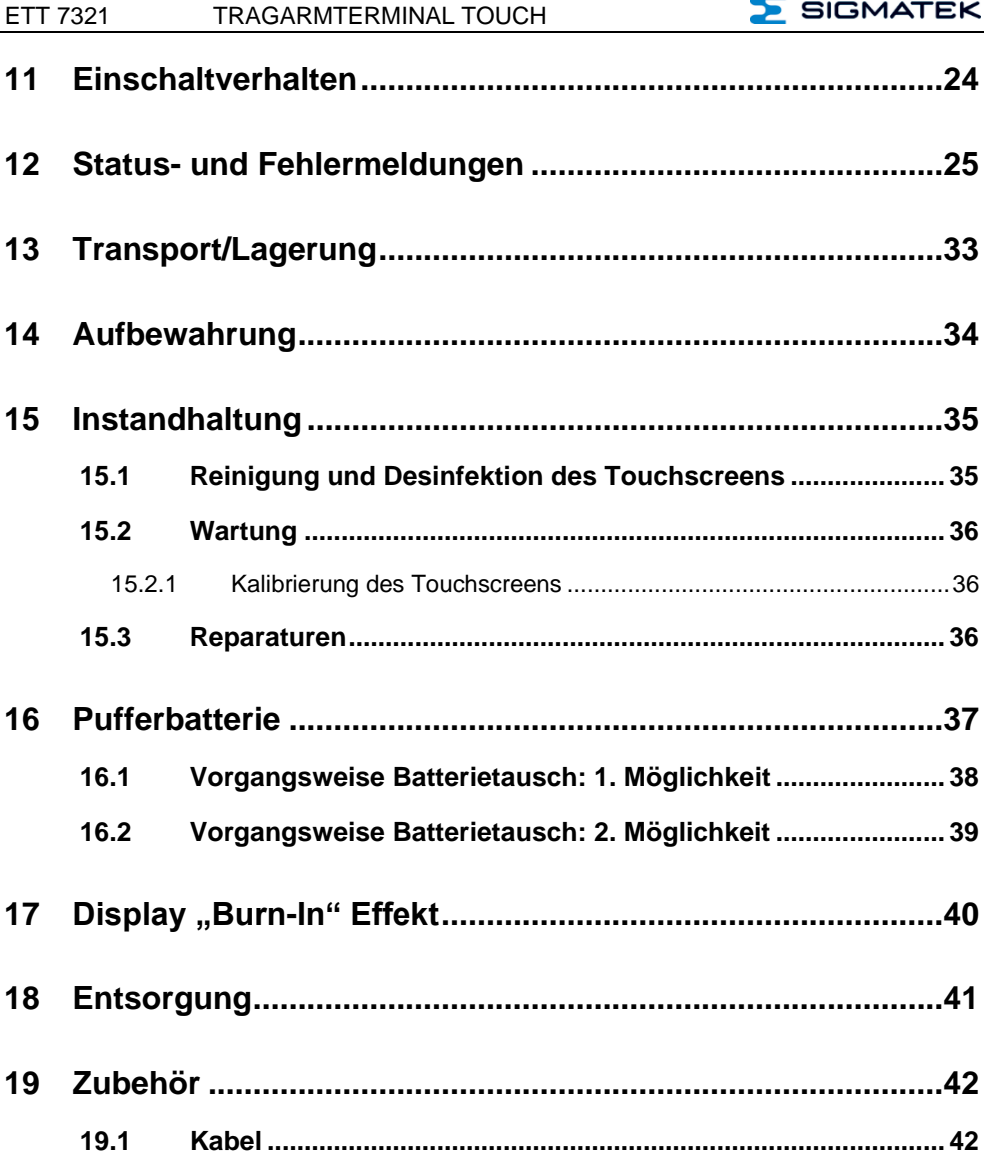

#### <span id="page-6-0"></span>**1 Einleitung**

#### <span id="page-6-1"></span>**1.1 Zielgruppe/Zweck dieser Betriebsanleitung**

Diese Betriebsanleitung enthält alle Informationen, die Sie für den Betrieb des Produktes benötigen.

Diese Betriebsanleitung richtet sich an:

- Projektplaner
- Monteure
- Inbetriebnahmetechniker
- Maschinenbediener
- Instandhalter/Prüftechniker

Es werden allgemeine Kenntnisse auf dem Gebiet der Automatisierungstechnik vorausgesetzt.

Sie erhalten weitere Hilfe sowie Informationen zu Schulungen und passendem Zubehör auf unserer Websit[e www.sigmatek-automation.com.](http://www.sigmatek-automation.com/)

Bei Fragen steht Ihnen natürlich auch gerne unser Support-Team zur Verfügung. Notfalltelefon sowie Geschäftszeiten entnehmen Sie bitte unserer Website.

#### <span id="page-6-2"></span>**1.2 Wichtige und referenzierende Dokumentationen**

Dieses und weitere Dokumente können Sie über unsere Website bzw. über den Support beziehen.

#### <span id="page-6-3"></span>**1.3 Lieferumfang**

1x ETT 7321 4x Schrauben ISO7380-2 M5x8 10.9 ISK

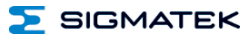

#### <span id="page-7-0"></span>**2 Grundlegende Sicherheitshinweise**

#### <span id="page-7-1"></span>**2.1 Verwendete Symbole**

Für die in den einschlägigen Anwenderdokumentationen verwendeten Warn-, Gefahren- und Informationshinweise werden folgende Symbole verwendet:

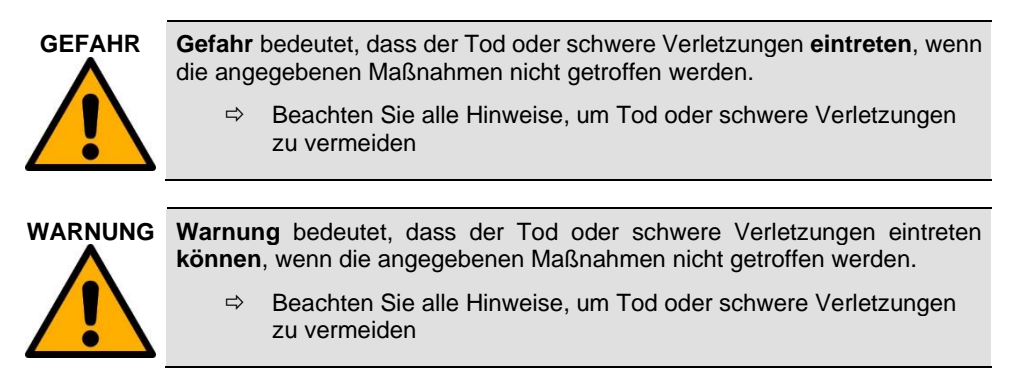

**VORSICHT Vorsicht** bedeutet, dass mittelschwere bis leichte Verletzungen eintreten **können**, wenn die angegebenen Maßnahmen nicht getroffen werden.

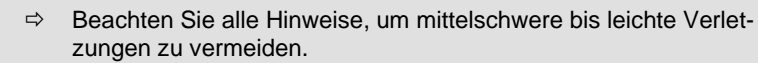

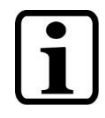

#### **Information**

Liefert wichtige Hinweise über das Produkt, die Handhabung oder relevante Teile der Dokumentation, auf welche besonders aufmerksam gemacht werden soll.

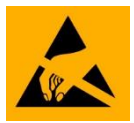

Gefahrenzeichen für ESD-gefährdete Bauteile.

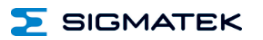

#### <span id="page-8-0"></span>**2.2 Haftungsausschluss**

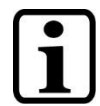

Der Inhalt dieser Betriebsanleitung wurde mit äußerster Sorgfalt erstellt. Dennoch können Abweichungen nicht ausgeschlossen werden. Diese Betriebsanleitung wird regelmäßig überprüft und notwendige Korrekturen in die nachfolgenden Ausgaben eingearbeitet. Der Maschinenhersteller ist für den sachgemäßen Einbau sowie die Gerätekonfiguration verantwortlich. Der Maschinenbediener ist für einen sicheren Umgang sowie die sachgemäße Bedienung verantwortlich.

Die aktuelle Betriebsanleitung ist auf unserer Website zu finden. Kontaktieren Sie ggf. unseren Support.

Technische Änderungen, die der Verbesserung der Geräte dienen, sind vorbehalten. Die vorliegende Betriebsanleitung stellt eine reine Produktbeschreibung dar. Es handelt sich um keine zugesicherten Eigenschaften im Sinne des Gewährleistungsrechts.

Bitte lesen Sie vor jeder Handhabung eines Produktes die dazu gehörigen Dokumente und diese Betriebsanleitung gründlich durch.

**Für Schäden, die aufgrund einer Nichtbeachtung dieser Anleitungen oder der jeweiligen Vorschriften entstehen, übernimmt die Fa. SIGMATEK GmbH & Co KG keine Haftung.**

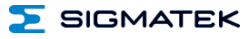

#### <span id="page-9-0"></span>**2.3 Allgemeine Sicherheitshinweise**

Beachten Sie unbedingt die Sicherheitshinweise in den anderen Abschnitten dieser Betriebsanleitung. Diese Hinweise sind optisch durch Symbole besonders hervorgehoben.

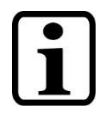

Laut EU-Richtlinien ist die Betriebsanleitung Bestandteil eines Produktes.

Bewahren Sie daher diese Betriebsanleitung stets griffbereit in der Nähe der Maschine auf, da sie wichtige Hinweise enthält.

Geben Sie diese Betriebsanleitung bei Verkauf, Veräußerung oder Verleih des Produktes weiter, bzw. weisen Sie auf deren Online-Verfügbarkeit hin.

Halten Sie diese Betriebsanleitung während der gesamten Produktlebensdauer in einem leserlichen Zustand und bewahren Sie diese zum Nachschlagen auf.

Im Hinblick auf die mit der Nutzung der Maschine verbundenen Sicherheitsund Gesundheitsschutzanforderungen muss der Hersteller, bevor eine Inverkehrbringung einer Maschine erfolgt, eine Risikobeurteilung gemäß Maschinenrichtlinie 2006/42/EG durchführen.

Vor Inbetriebnahme dieses Produktes ist die korrekte Einhaltung der Bestimmungen der Richtlinie 2006/42/EG zu prüfen. Solange die Maschine, mit der das Produkt zum Einsatz kommen soll, nicht der Richtlinie entspricht, ist eine Bedienung dieser Produkte untersagt.

Betreiben Sie das Gerät nur mit von SIGMATEK dafür freigegebenen Geräten und Zubehör.

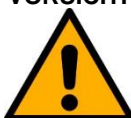

**VORSICHT** Behandeln Sie das Gerät mit Sorgfalt und lassen Sie es nicht fallen.

Fremdkörper und Flüssigkeiten dürfen nicht ins Geräteinnere gelangen.

Das Gerät darf nicht geöffnet werden, es könnte sonst Schaden nehmen!

Das Gerät entspricht der EN 61131-2.

In Kombination mit einer Maschine sind vom Maschinenbauer die Anforderungen der Norm EN 60204-1 einzuhalten.

Achten Sie zu Ihrer eigenen Sicherheit und zur Sicherheit anderer auf die Einhaltung der Umweltbedingungen.

Der Schaltschrank muss einen korrekten Erdungskontakt besitzen!

Trennen Sie das System immer vom Netz, wenn Wartungsarbeiten bzw. Reparaturen durchgeführt werden.

#### <span id="page-10-0"></span>**2.4 Software/Schulung**

Die Applikation wird mit der Software LASAL CLASS 2 und LASAL SCREEN Editor erstellt.

Es werden Schulungen für die LASAL-Entwicklungsumgebung angeboten, mit denen Sie das Produkt konfigurieren können. Informationen über Schulungstermine finden Sie auf unserer Website.

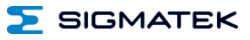

#### <span id="page-11-0"></span>**3 Normen und Richtlinien**

#### <span id="page-11-1"></span>**3.1 Richtlinien**

Das Produkt wurde in Übereinstimmung mit den Richtlinien der Europäischen Union konstruiert und auf Konformität geprüft.

#### <span id="page-11-2"></span>**3.1.1 EU-Konformitätserklärung**

#### **EU-Konformitätserklärung**

 $\epsilon$ Das Produkt ETT 7321 ist konform mit folgenden europäischen Richtlinien:

- **2014/35/EU** "Niederspannungsrichtlinie"
- **2014/30/EU** "Elektromagnetische Verträglichkeit" (EMV-Richtlinie)
- **2011/65/EU** "Beschränkung der Verwendung bestimmter gefährlicher Stoffe in Elektro- und Elektronikgeräten (RoHS-Richtlinie)"

Die EU-Konformitätserklärungen werden auf der SIGMATEK-Homepage zur Verfügung gestellt. Siehe Produkte/Downloads, oder mit Hilfe der Suchfunktion und Stichwort "EU-Konformitätserklärung".

#### <span id="page-12-0"></span>**4 Technische Daten**

#### <span id="page-12-1"></span>**4.1 Leistungsdaten**

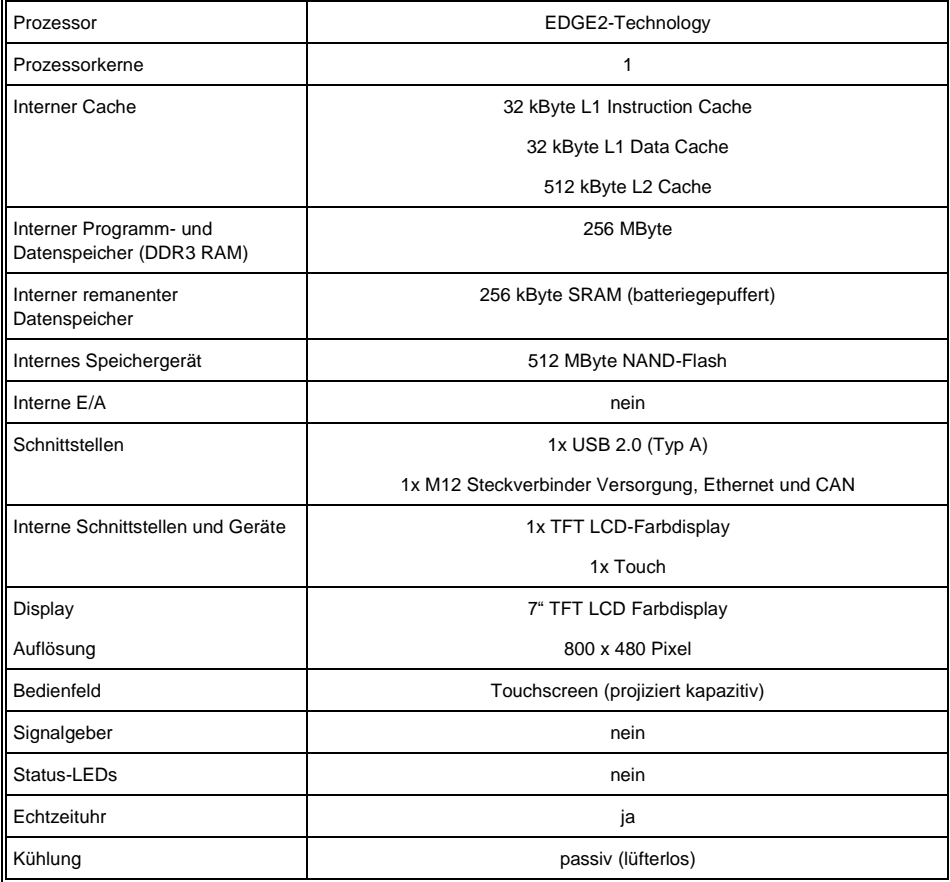

#### <span id="page-12-2"></span>**4.2 Elektrische Anforderungen**

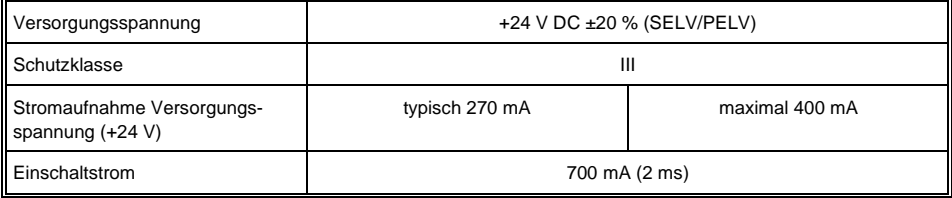

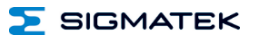

#### <span id="page-13-0"></span>**4.3 Display**

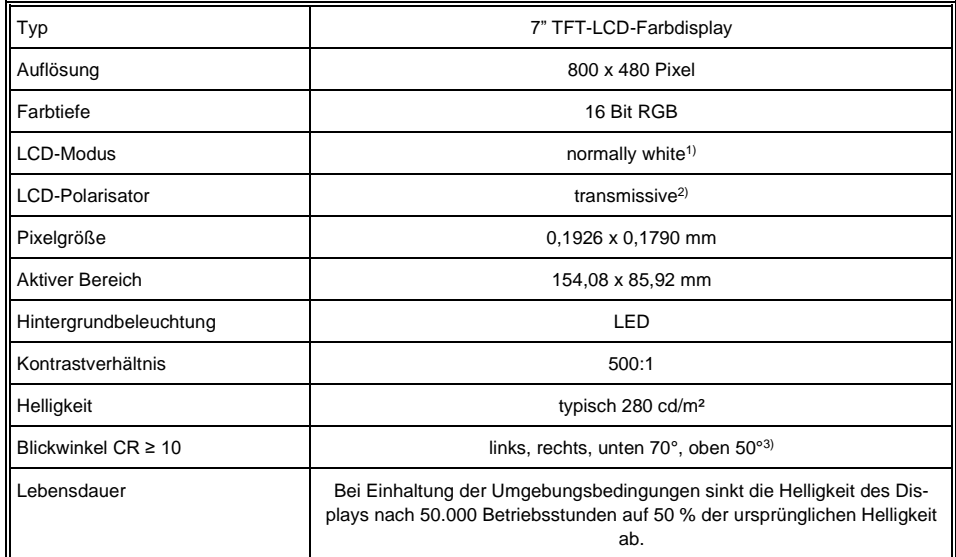

<sup>1)</sup> Liegt keine Spannung an, bleibt das Display bei eingeschalteter Hintergrundbeleuchtung weiß.

2) Displaytechnologie, bei der eine Displayhintergrundbeleuchtung verwendet wird.

<sup>3)</sup> Der Blickwinkel wird von der Normalen auf die Displayoberfläche aus gemessen.

Aufgrund des Fertigungsprozesses können bei Displays vereinzelte Pixelfehler nicht zu 100 % ausgeschlossen werden und stellen somit keine Qualitätsminderung dar.

#### <span id="page-13-1"></span>**4.4 Bedieneinheit**

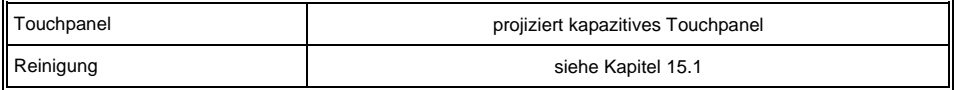

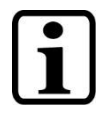

In dem Panel ist ein projiziert kapazitiver Touchscreen verbaut, mit welchem sich 10-Finger-Eingaben, Zoom- und Gestenfunktionen realisieren lassen. Die Eingabe ist mit den Fingern, einem kapazitiven Touchstift sowie dünnen Handschuhen möglich. Das Gerät muss immer geerdet sein, um eine stabile Funktion des Touch zu gewährleisten. Der Touch muss unter Umständen noch individuell an die jeweiligen Umgebungsbedingungen angepasst werden.

#### <span id="page-14-0"></span>**4.5 Mindestabstand von Bedienelementen für Multitouchanwendungen**

Für eine reibungslose Bedienung mit einer Multitouchanwendung, müssen Buttons und Steuerelemente, die gleichzeitig bedient werden können, den unten angegebenen Mindestabstand einhalten (ausgehend vom voraussichtlichen Touch-Punkt).

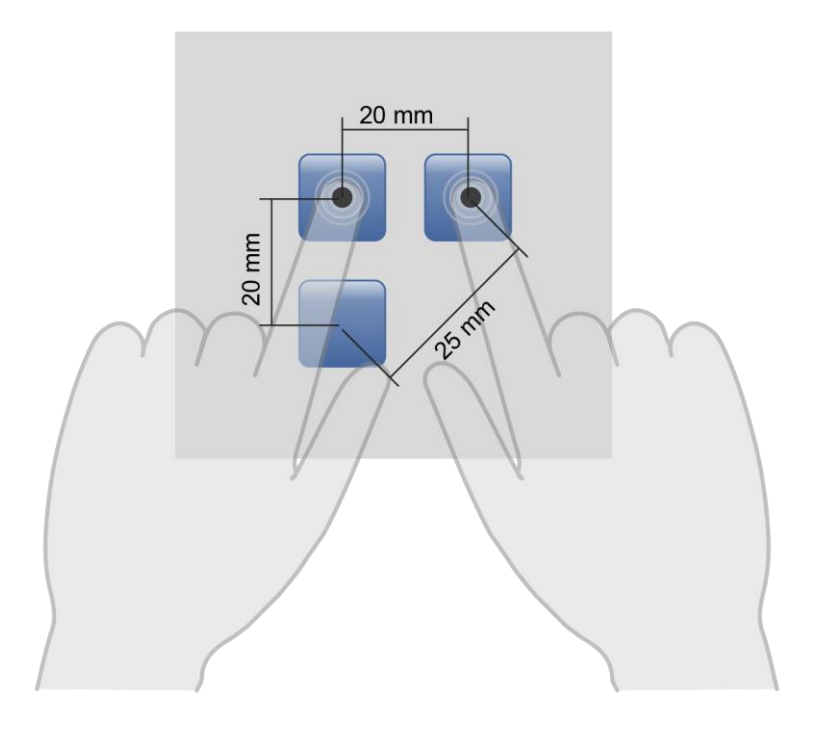

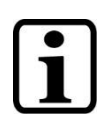

Die Größe der Buttons und Bedienelemente wirkt sich direkt auf die Bedienbarkeit der Anwendung aus. Es sollten daher kleine Bedienelemente vermieden werden.

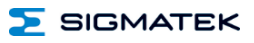

#### <span id="page-15-0"></span>**4.6 Umgebungsbedingungen**

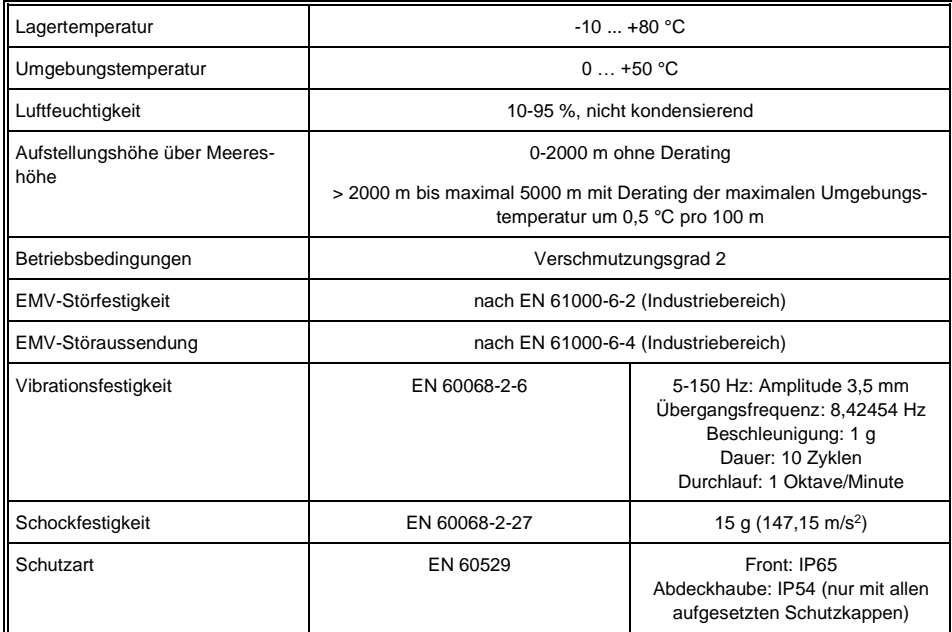

#### <span id="page-15-1"></span>**4.7 Sonstiges**

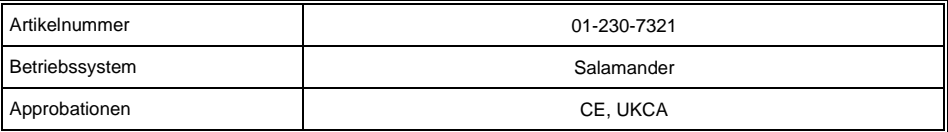

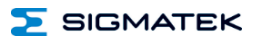

#### <span id="page-16-0"></span>**5 Anschlussbelegung**

#### <span id="page-16-1"></span>**5.1 Anschlüsse Rückseite**

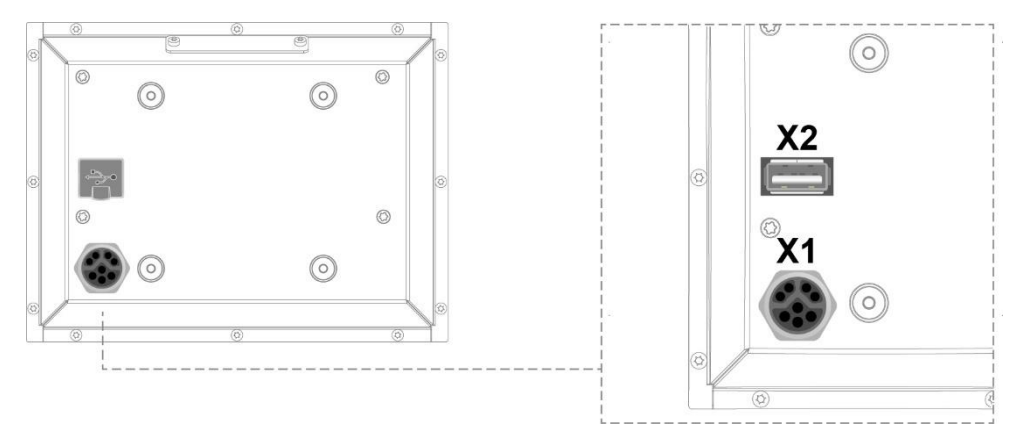

#### <span id="page-16-2"></span>**5.1.1 X1: M12 Y-Kodiert (Versorgung, Ethernet)**

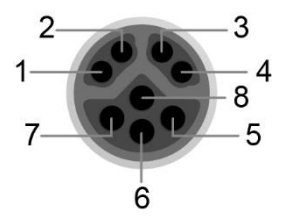

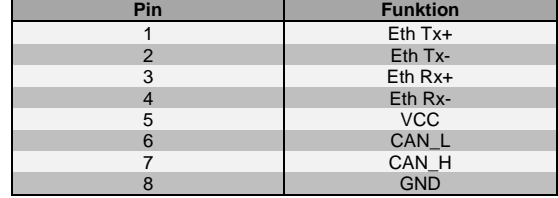

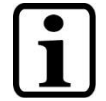

Wir weisen darauf hin, dass es zu Problemen kommen kann, wenn eine Steuerung mit einem IP-Netzwerk verbunden wird, in dem sich Geräte befinden, die nicht mit einem SIGMATEK Betriebssystem laufen. Bei solchen Geräten kann es passieren, dass Ethernet-Pakete mit einer so hohen Frequenz an die Steuerung geschickt werden (z.B. Broadcasts), dass es in der Steuerung aufgrund der hohen Interrupt-Belastung zu einem Realtime Runtime Error oder Runtime Error kommt. Mit einem entsprechend konfigurierten Paketfilter (Firewall oder Router) ist es jedoch möglich, ein Netzwerk mit SIGMATEK Hardware und ein fremdes Netzwerk miteinander zu verbinden, ohne dass die oben beschriebenen Probleme auftreten.

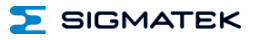

#### <span id="page-17-0"></span>**5.1.2 X2: USB 2.0 Host (Typ A)**

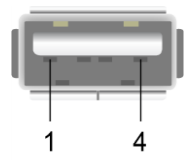

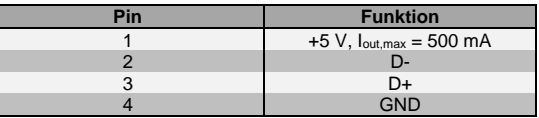

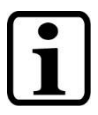

Es wird darauf hingewiesen, dass sich viele der auf dem Markt befindlichen USB-Geräte nicht an die USB-Spezifikation halten. Dies kann zu Fehlfunktionen am Gerät führen. Weiters ist es möglich, dass diese Geräte am USB-Port nicht erkannt werden oder nicht ordnungsgemäß funktionieren. Es wird daher empfohlen, jeden USB-Stick vor der eigentlichen Anwendung zu testen.

#### <span id="page-17-1"></span>**5.2 Zu verwendende Steckverbinder**

#### **Steckverbinder:**

**X1:** M12 Y-codiert (nicht im Lieferumfang enthalten) **X2:** USB 2.0 (Typ A) (nicht im Lieferumfang enthalten)

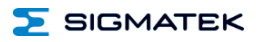

#### <span id="page-18-0"></span>**6 Mechanische Abmessungen**

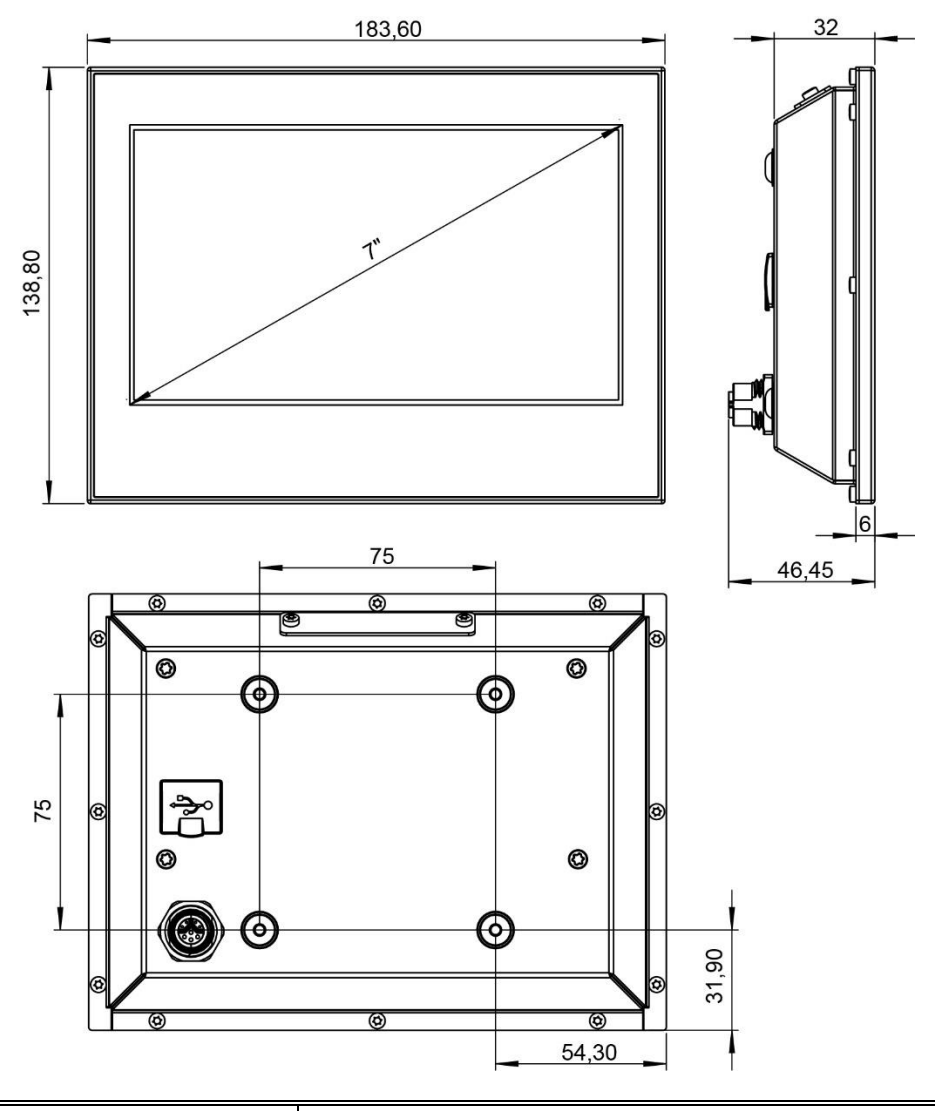

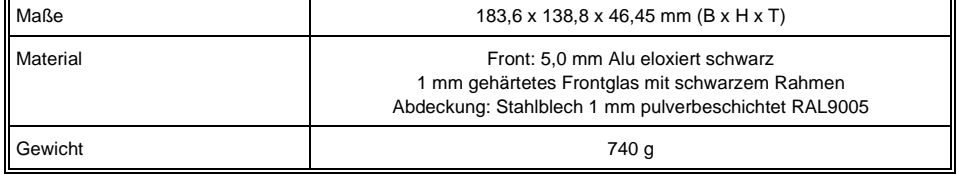

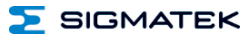

#### <span id="page-19-0"></span>**7 Montage/Installation**

#### <span id="page-19-1"></span>**7.1 Lieferumfang prüfen**

Überprüfen Sie den Lieferumfang auf Vollständigkeit und Unversehrtheit. Siehe dazu Kapitel [1.3](#page-6-3) [Lieferumfang.](#page-6-3)

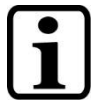

Prüfen Sie bei Erhalt und vor dem Erstgebrauch das Gerät auf Beschädigungen. Ist das Gerät beschädigt, kontaktieren Sie unseren Kundendienst und installieren Sie es nicht in Ihr System.

Beschädigte Komponenten können das System stören oder schädigen.

#### <span id="page-19-2"></span>**7.2 Montagevorschriften**

Das Gerät ist für eine Tragarmmontage konzipiert. Es kann auf einem Tragarm mittels VESA75 Halterung montiert werden.

Befestigungsschrauben: ISO7380-2 M5x8 10.9 ISK (im Lieferumfang enthalten) Mindesteinschraubtiefe: Einschraubtiefe 4 mm Anzugsdrehmoment: max. 4-4,2 Nm Schrauben gegen Lösen sichern (z.B. Schraubensicherungslack)

#### <span id="page-20-0"></span>**8 Verdrahtung**

#### <span id="page-20-1"></span>**8.1 Erdung**

Das Gerät ist für die Tragarm-Montage konzipiert. Die Erdung findet über die Montage am Tragarm bzw. den Kabelschirm statt. Es muss daher darauf geachtet werden, dass der verwendete Tragarm über eine Erdungsverbindung verfügt.

#### <span id="page-20-2"></span>**8.2 Verkabelung**

Das ETT 7321 wird über den M12-Verbinder angeschlossen. Die Anschlussbuchse ist in Kapitel [5.1.1](#page-16-2) dokumentiert.

- 1) Schalten Sie die Stromversorgung ab.
- 2) Montieren Sie die Verkabelung. Stellen Sie dabei sicher, dass die Litzen mit Aderendhülsen versehen sind und der Schirm aufgelegt ist (siehe [8.3\)](#page-21-0).
- 3) Schalten Sie die Versorgung wieder an.

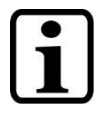

Berücksichtigen Sie bei der Dimensionierung der Verkabelung unbedingt die Verlustleistung / die Spannungsabfälle in den Versorgungsleitungen. Die Spannung an der Basisstation muss sich innerhalb der angegebenen Grenzen befinden.

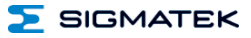

#### <span id="page-21-0"></span>**8.3 Schirmung**

Es wird empfohlen die Schirmung am Eintrittspunkt des Schaltschrankgehäuses aufzulegen. Störungen können dadurch vor den Elektronikkomponenten frühzeitig abgeleitet werden.

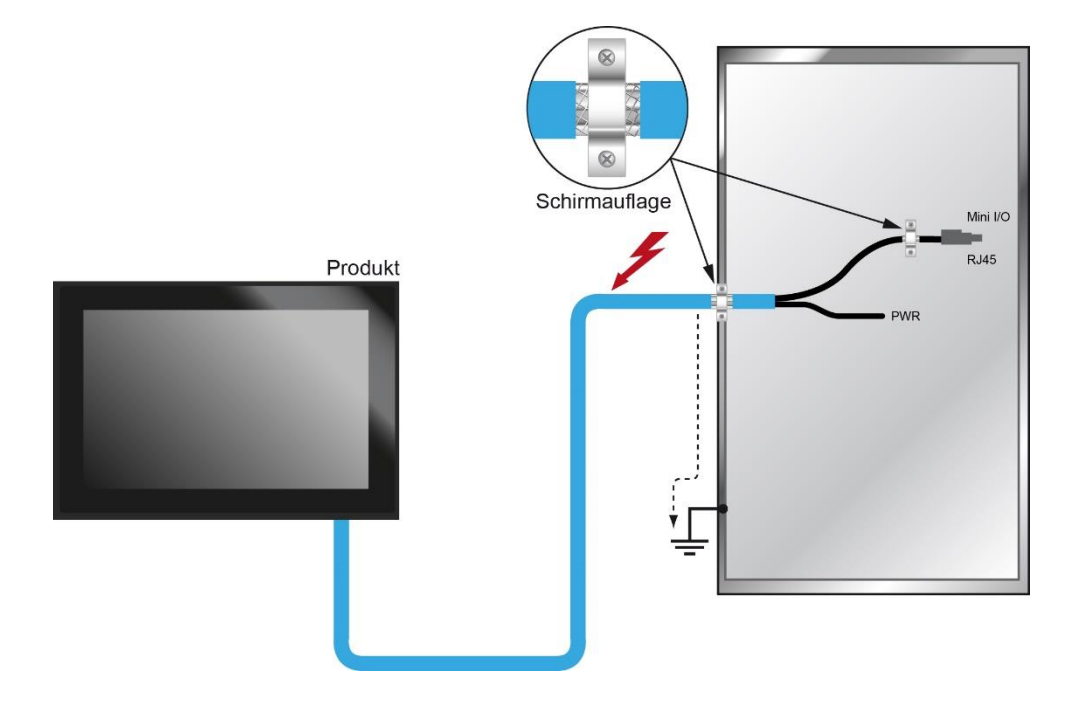

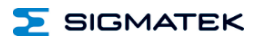

#### <span id="page-22-0"></span>**8.4 ESD-Schutz**

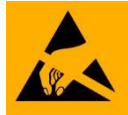

Typischerweise sind USB-Geräte (Tastatur, Maus usw.) nicht mit geschirmten Leitungen verdrahtet. Bei ESD-Störungen können diese Geräte gestört werden und sind unter Umständen nicht mehr funktionsfähig.

Bevor Geräte am Produkt an- oder abgesteckt werden, muss ein Potentialausgleich auf die Erdung erfolgen (Schaltschrank oder Erdungsanschluss berühren). So können elektrostatische Ladungen (durch Kleidung oder Schuhwerk) abgebaut werden.

#### <span id="page-22-1"></span>**8.5 USB-Schnittstelle**

Das Produkt verfügt über eine USB-Schnittstelle. Diese Schnittstelle kann für verschiedenste USB-Geräte (Tastatur, Maus, Speichermedien, Hubs, etc.) verwendet werden. Es können mehrere USB-Geräte mittels Hub angeschlossen werden, welche voll funktionsfähig sind.

#### <span id="page-22-2"></span>**9 Betrieb/Inbetriebnahme**

#### <span id="page-22-3"></span>**9.1 Standardkonfiguration**

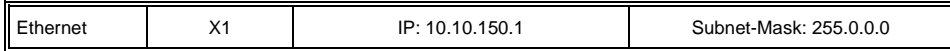

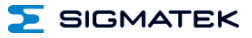

#### <span id="page-23-0"></span>**10 CAN-Bus Setup**

In diesem Abschnitt wird erläutert, wie der CAN-Bus richtig konfiguriert wird. Dazu müssen folgende Parameter eingestellt werden: Stationsnummer und Übertragungsgeschwindigkeit.

#### <span id="page-23-1"></span>**10.1 CAN-Bus Stationsnummer**

Jede CAN-Bus-Station erhält eine eigene Stationsnummer. Unter dieser Stationsnummer können die anderen Busteilnehmer von dieser Station Daten abholen und an diese Station Daten senden. Zu beachten ist, dass im CAN-Bus System jede Stationsnummer nur einmal vergeben werden darf!

#### <span id="page-23-2"></span>**10.2 CAN-Bus Teilnehmeranzahl**

Die maximale Anzahl von Teilnehmern am CAN-Bus ist von der Leitungslänge, dem Terminierungswiderstand, der Übertragungsgeschwindigkeit und den verwendeten Treibern in den Teilnehmern abhängig.

Bei einem Terminierungswiderstand von 2x 120  $\Omega$  im Bus sind mindestens 100 Teilnehmer möglich.

#### <span id="page-23-3"></span>**10.3 CAN-Bus Übertragungsgeschwindigkeit**

Es besteht die Möglichkeit verschiedene Übertragungsgeschwindigkeiten (Baudraten) auf dem CAN-Bus einzustellen. Je größer die Länge der Busleitungen ist, desto kleiner muss die Übertragungsgeschwindigkeit gewählt werden.

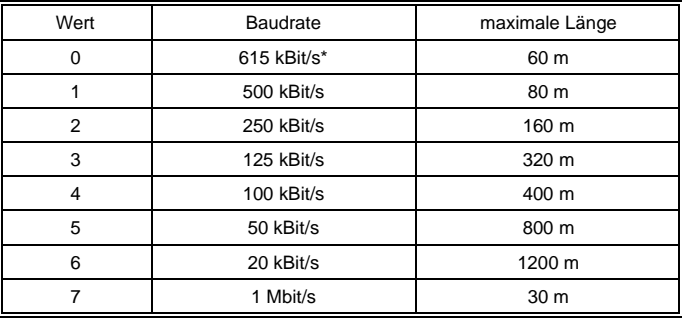

\*nur zwischen Geräten mit EDGE2-Technologie

Diese Werte gelten für folgendes Kabel: 120  $\Omega$ , Twisted Pair.

Hinweis: Für das CAN-Bus Protokoll gilt: 1 kBit/s = 1 kBaud.

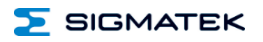

#### <span id="page-24-0"></span>**10.4 CAN-Bus Abschluss**

An den beiden Endgeräten in einem CAN-Bus System muss ein Leitungsabschluss erfolgen. Dies ist notwendig, um Übertragungsfehler durch Reflexionen auf der Leitung zu verhindern.

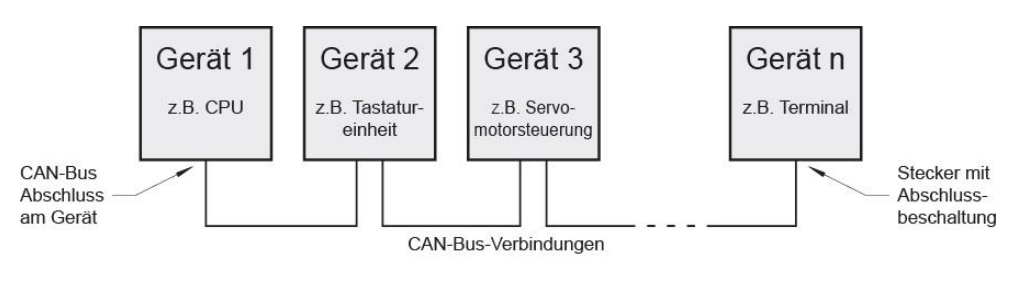

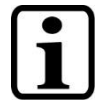

Der Leitungsabschluss erfolgt durch einen intern bestückten 120  $\Omega$  Widerstand zwischen den Leitungen CAN A (LOW) und CAN B (HIGH).

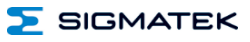

#### <span id="page-25-0"></span>**11 Einschaltverhalten**

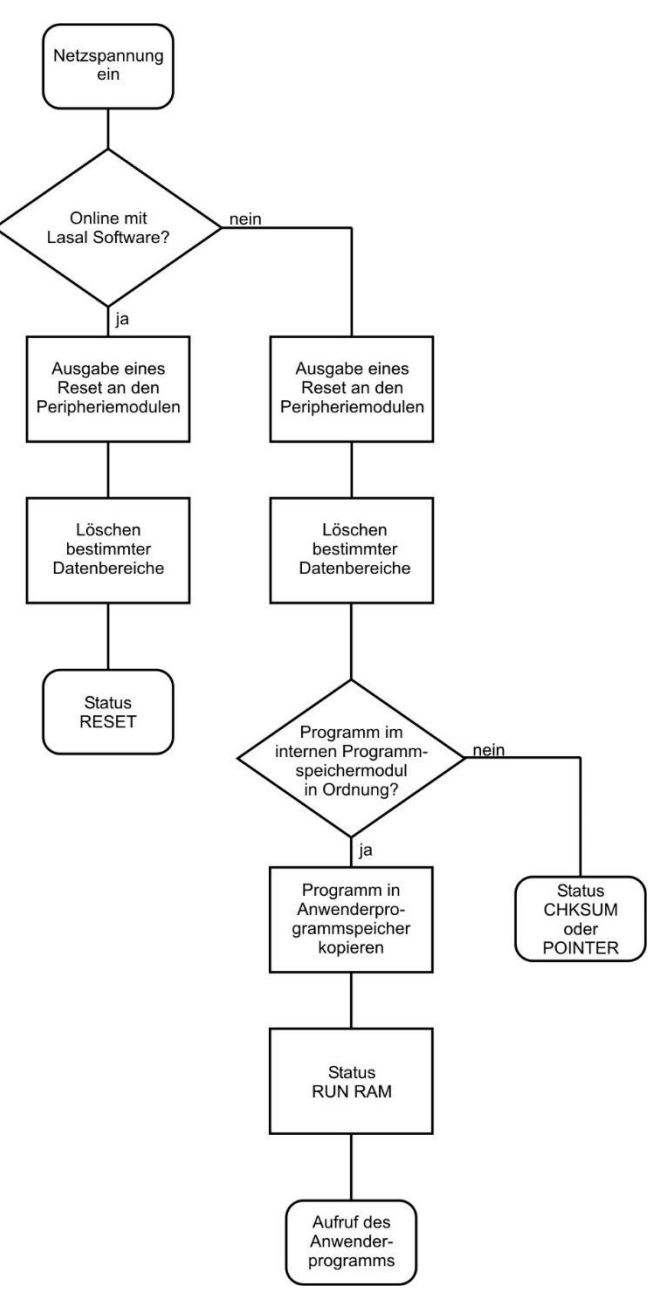

#### <span id="page-26-0"></span>**12 Status- und Fehlermeldungen**

Die Anzeige der Status- und Fehlermeldungen erfolgt im Statustest der LASAL CLASS Software. Eine eventuelle POINTER- oder CHKSUM-Meldung wird am Bildschirm angezeigt.

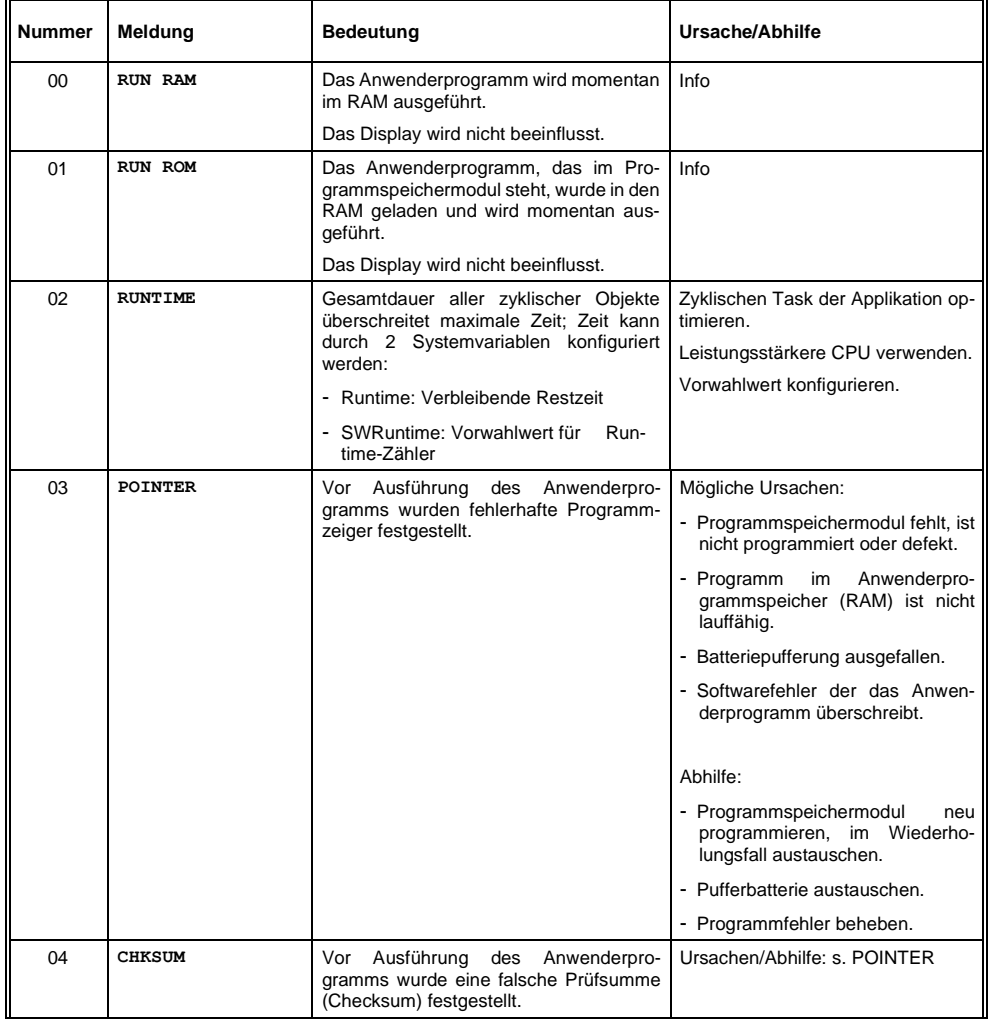

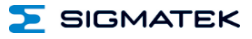

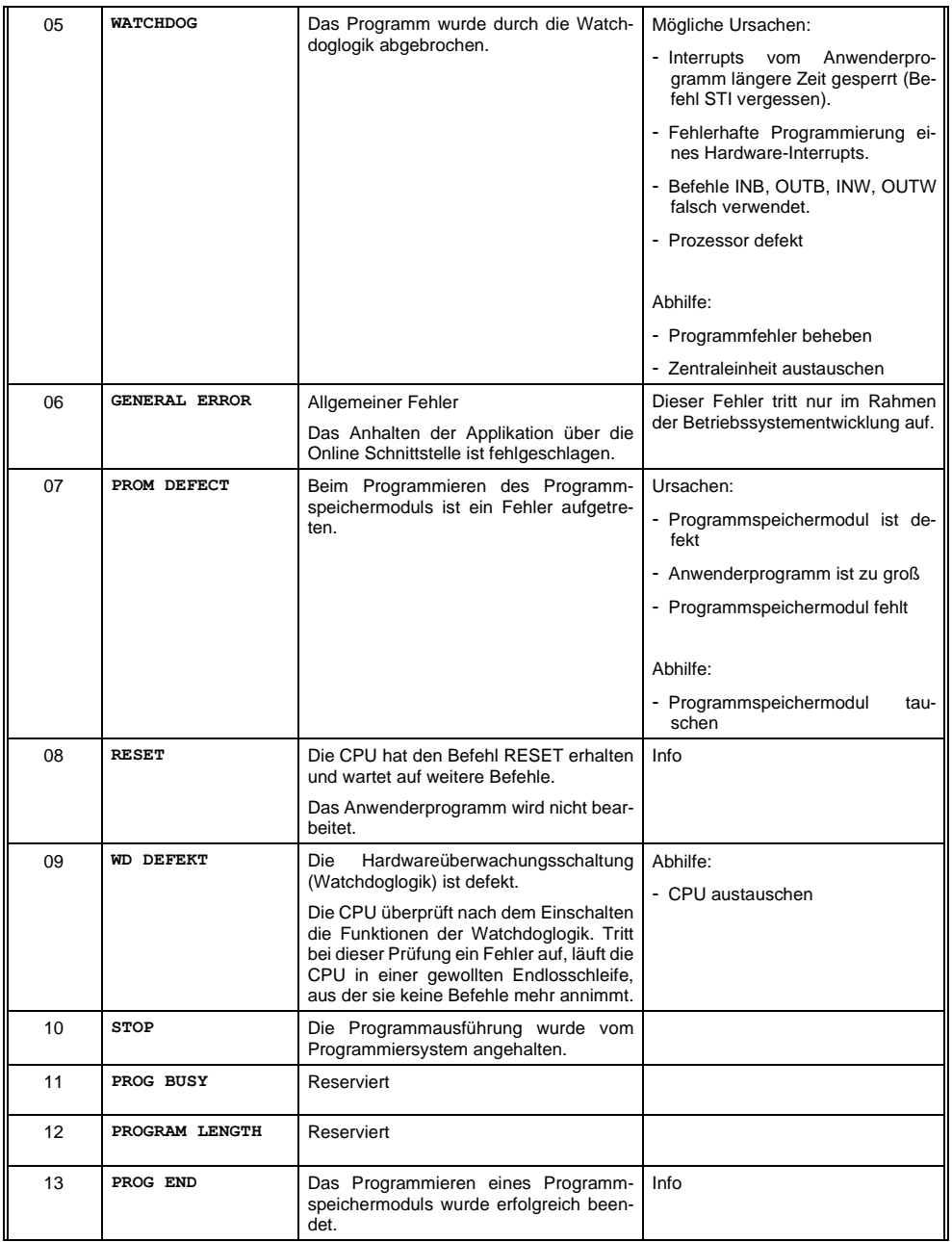

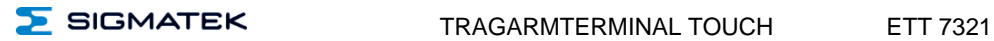

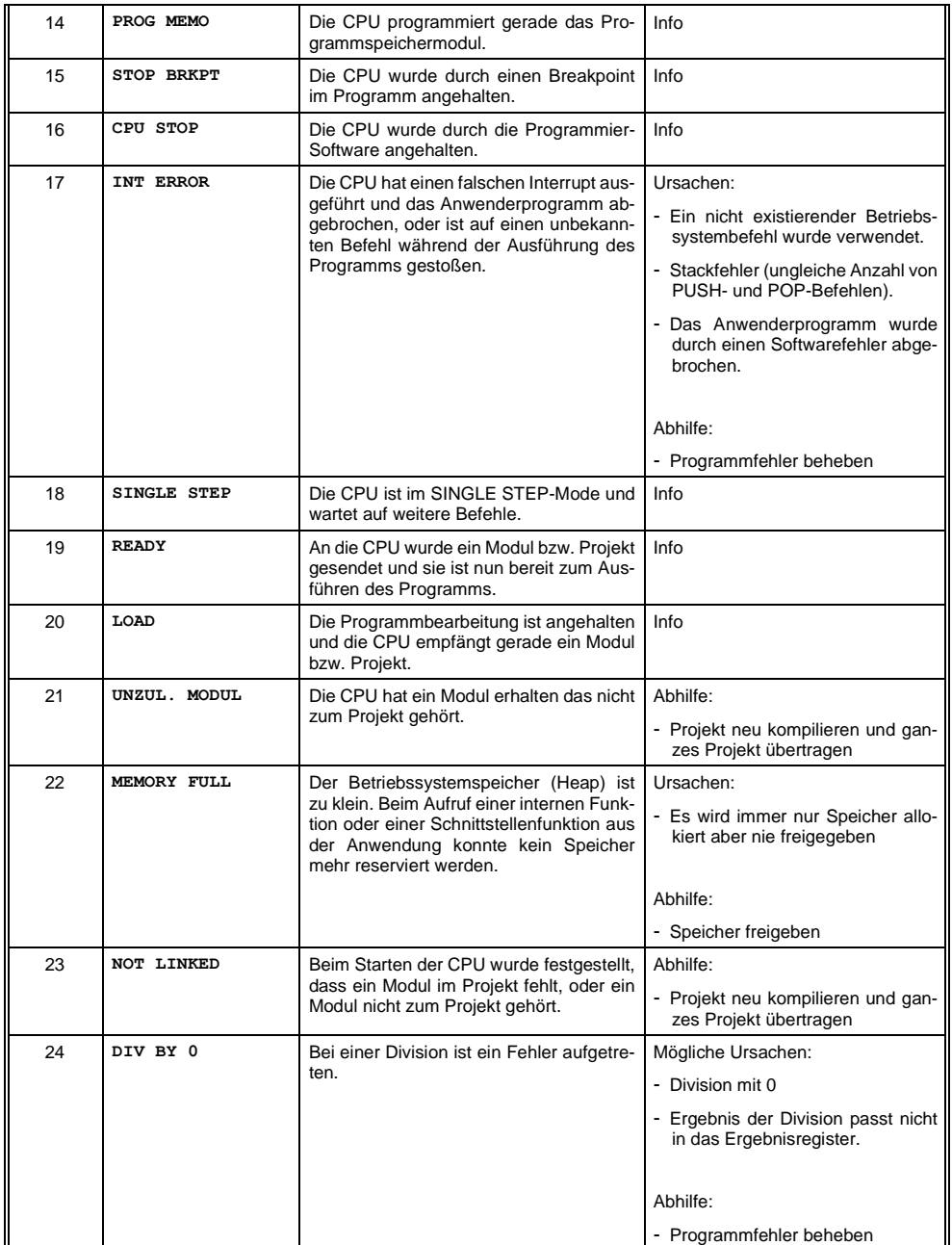

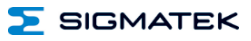

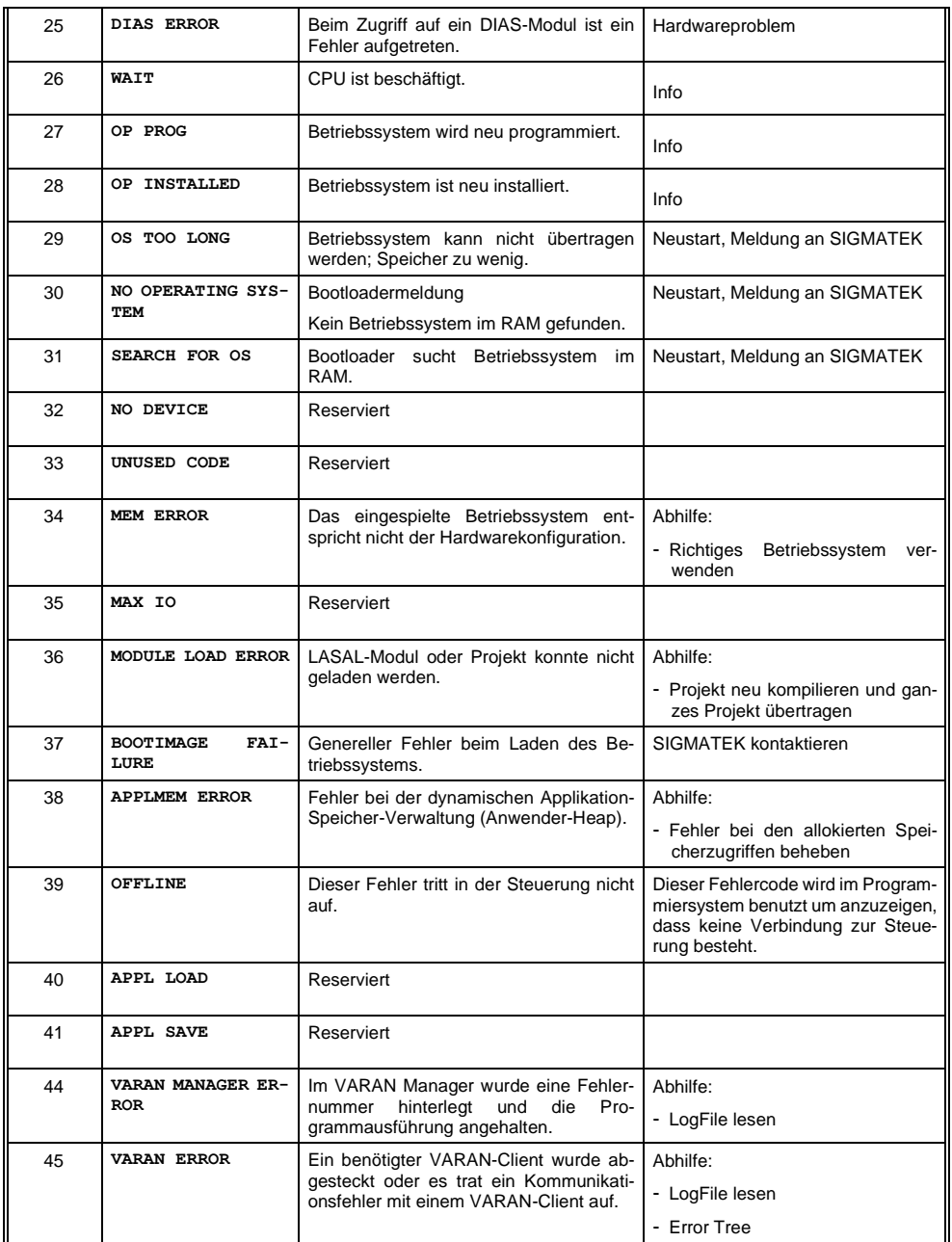

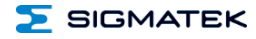

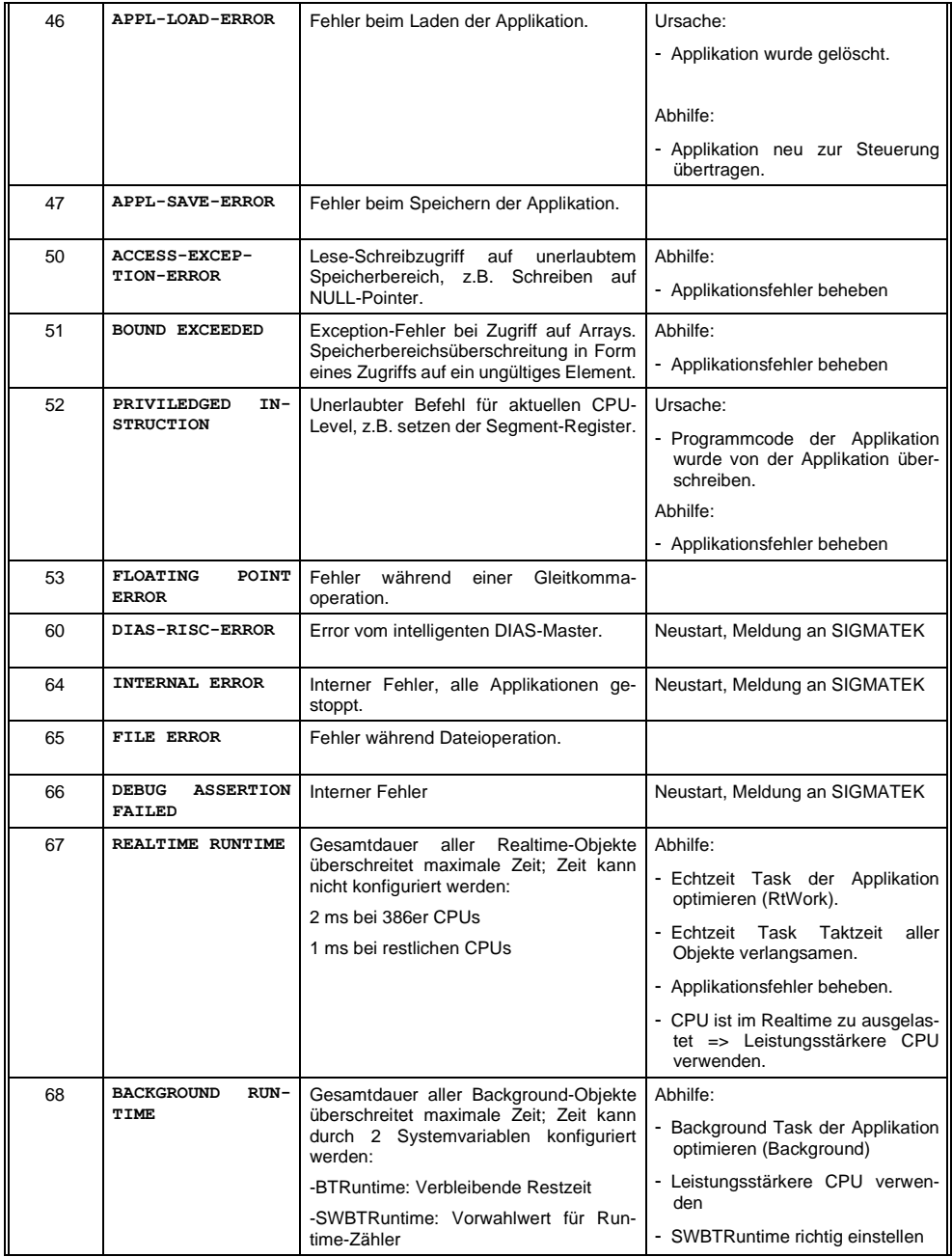

ETT 7321 TRAGARMTERMINAL TOUCH

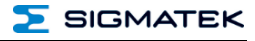

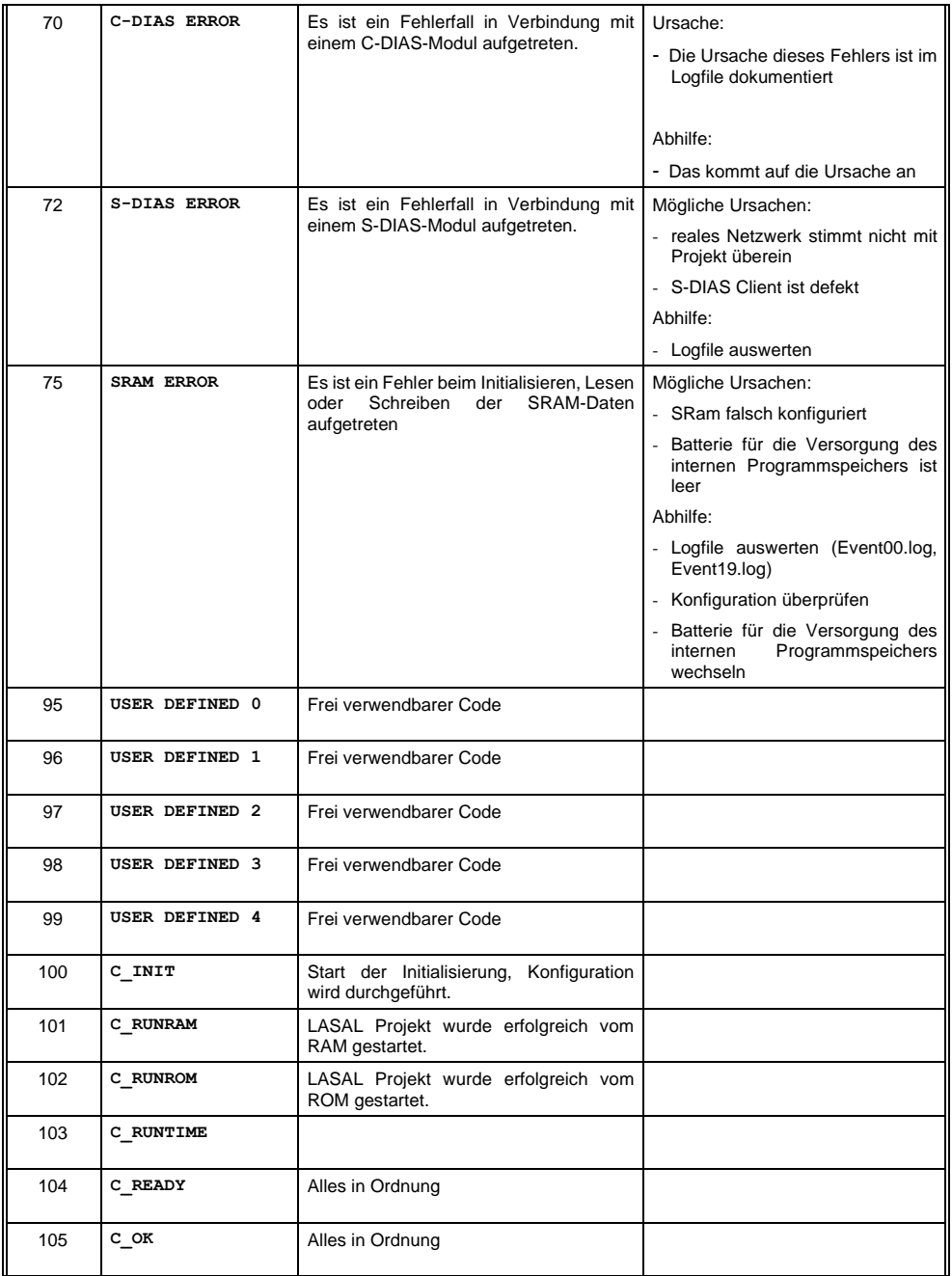

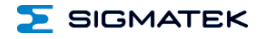

#### TRAGARMTERMINAL TOUCH ETT 7321

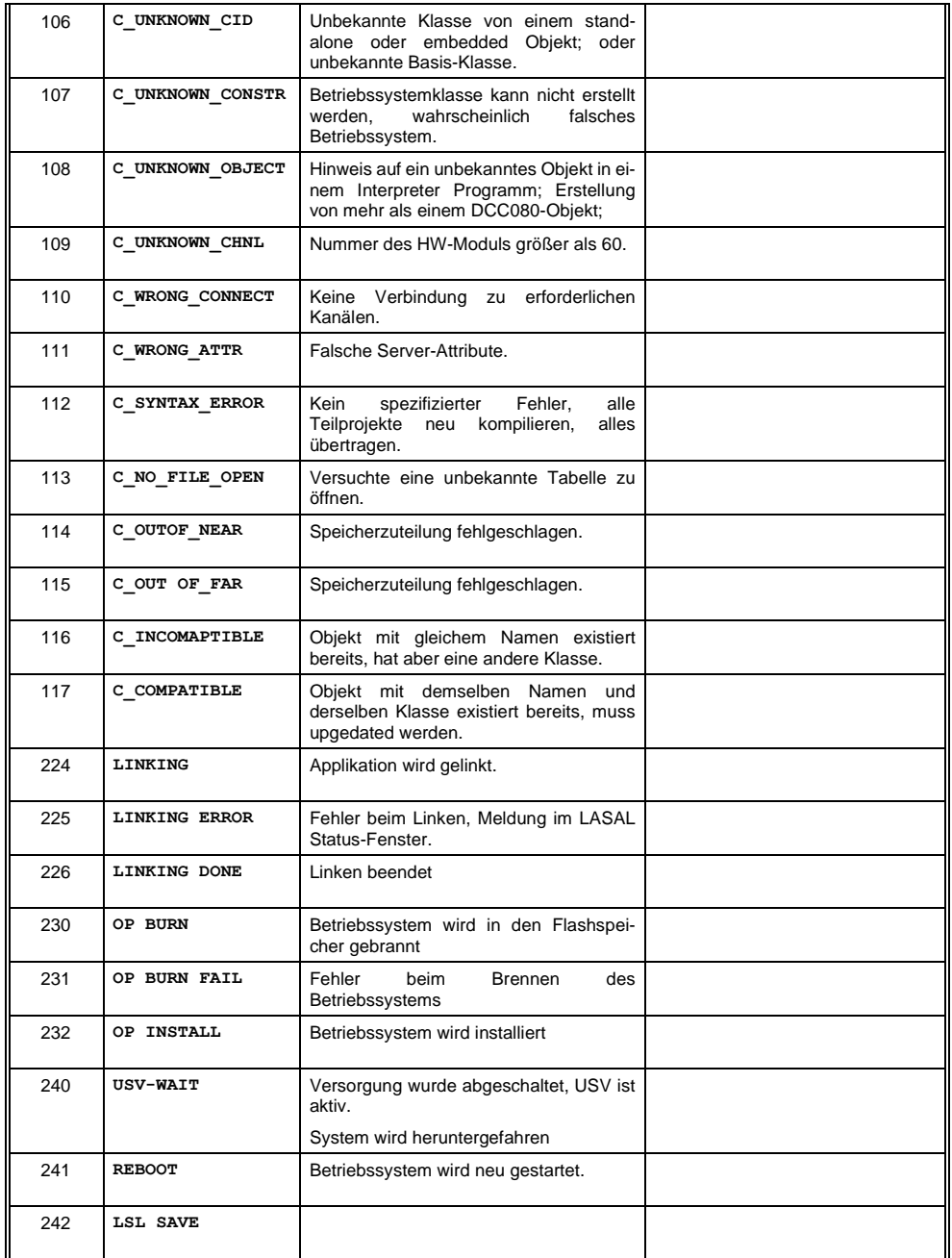

#### ETT 7321 TRAGARMTERMINAL TOUCH

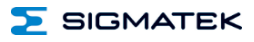

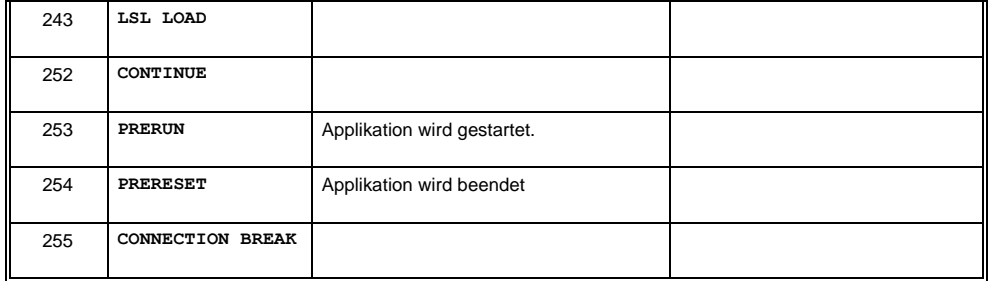

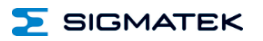

#### <span id="page-34-0"></span>**13 Transport/Lagerung**

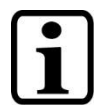

Bei diesem Gerät handelt es sich um sensible Elektronik. Vermeiden Sie deshalb beim Transport, sowie während der Lagerung, große mechanische Belastungen.

Für Lagerung und Transport sind dieselben Werte für Feuchtigkeit und Erschütterung (Schock, Vibration) einzuhalten wie während des Betriebes!

Während des Transportes kann es zu Temperatur- und Luftfeuchtigkeitsschwankungen kommen. Achten Sie darauf, dass im und auf dem Gerät keine Feuchtigkeit kondensiert, indem Sie das Gerät im ausgeschalteten Zustand an die Raumtemperatur akklimatisieren lassen.

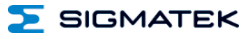

### <span id="page-35-0"></span>**14 Aufbewahrung**

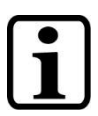

Lagern Sie das Gerät bei Nichtgebrauch lt. Lagerbedingungen. Siehe hierfür Kapitel [13.](#page-34-0)

Achten Sie darauf, dass während der Aufbewahrung alle Schutzkappen korrekt aufgesetzt sind, sodass das Gerät nicht verschmutzt oder Fremdkörper bzw. Flüssigkeiten eindringen können.

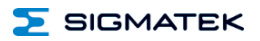

#### <span id="page-36-0"></span>**15 Instandhaltung**

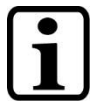

Beachten Sie bei der Instandhaltung sowie bei der Wartung die Sicherheitshinweise aus Kapitel [2.](#page-7-0)

#### <span id="page-36-1"></span>**15.1 Reinigung und Desinfektion des Touchscreens**

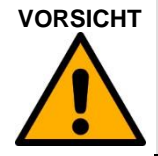

**VORSICHT** Vor der Reinigung und Desinfektion des Touchscreens muss dieser deaktiviert werden; entweder durch Abschalten des Terminals oder Deaktivieren des Touchscreens über die Applikation, um in der Folge nicht unbeabsichtigt Funktionen bzw. Befehle auszulösen!

Der Touchscreen darf nur mit einem feuchten, weichen Tuch gereinigt werden. Zum Befeuchten des Tuches wird mildes Spülmittel oder Bildschirmreinigungsmittel, wie z.B. ein antistatischer Schaumreiniger empfohlen. Um ein mögliches Eindringen von Flüssigkeit/Reinigungsmittel in das Gehäuse zu vermeiden, darf das Gerät nicht direkt besprüht werden. Für die Reinigung dürfen keine ätzenden Reinigungsmittel, Chemikalien, Scheuermittel und keine harten Gegenstände verwendet werden, die den Touchscreen zerkratzen bzw. beschädigen könnten. Auch sind die Anwendung von Dampfstrahlern oder Druckluft untersagt.

Zur Desinfektion können Flächendesinfektionsmittel auf Alkohol-Basis, welche keine rückfettenden Mittel enthalten, eingesetzt werden. Zur einwandfreien Funktion des Touchscreens darf das verwendete Desinfektionsmittel keine Rückstände am Touchscreen hinterlassen.

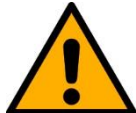

**WARNUNG** Ist das Gerät mit giftigen oder ätzenden Chemikalien verschmutzt, muss umgehend eine vorsichtige Reinigung durchgeführt werden, um Schäden an Mensch und Maschine zu verhindern bzw. vorzubeugen!

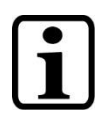

Um eine optimale Bedienung des Gerätes zu gewährleisten, soll der Touchscreen in regelmäßigen Abständen von Verschmutzungen gereinigt werden!

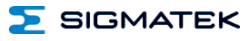

#### <span id="page-37-0"></span>**15.2 Wartung**

Dieses Produkt wurde für den wartungsarmen Betrieb konstruiert.

#### <span id="page-37-1"></span>**15.2.1 Kalibrierung des Touchscreens**

Der Touchscreen ist werksseitig bereits kalibriert. Sie sollten den Touchscreen daher nur bei merkbar veränderten Druckpunkten neu kalibrieren.

Sie können dies entweder über folgenden CLI-Befehl durchführen, oder über die Applikation, wenn dies vom Applikations-Ingenieur vorgesehen ist.

calib

#### <span id="page-37-2"></span>**15.3 Reparaturen**

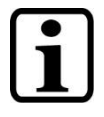

Wenn möglich sollte das Gerät im Falle einer Reparatur in der Originalverpackung transportiert werden. Andernfalls ist eine Verpackung zu wählen, die das Produkt ausreichend gegen äußere mechanische Einflüsse schützt, wie z.B. Karton gefüllt mit Luftpolster.

Senden Sie das Gerät im Falle eines Defektes/einer Reparatur zusammen mit einer ausführlichen Fehlerbeschreibung an die zu Beginn dieses Dokumentes angeführte Adresse.

#### <span id="page-38-0"></span>**16 Pufferbatterie**

Die auswechselbare Pufferbatterie sorgt dafür, dass bei ausgeschalteter Versorgungsspannung die Uhrzeit (RTC) und die SRAM-Daten des ETT 7321 erhalten bleiben. Vom Werk aus wird eine Lithiumbatterie eingesetzt.

Nach Auslieferung des ETT 7321 und einer Lagerung von einem Jahr wird anschließend eine Batterielebensdauer von mindestens 10 Jahren erreicht, wenn davon ausgegangen werden kann, dass das Gerät überwiegend in Betrieb (Versorgungsspannung angelegt) ist.

Wir empfehlen jedoch die Batterie zu Ihrer eigenen Sicherheit alle 8 Jahre zu wechseln.

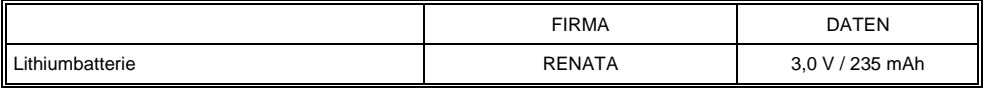

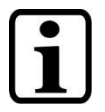

Bestellnummer Batterie: 01-690-055

Verwenden Sie ausschließlich Batterien der Firma RENATA vom Typ CR2032.

Machen Sie das Gerät stromlos bevor Sie die Batterie tauschen.

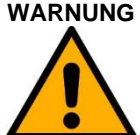

#### **WARNUNG Feuer- und Explosionsgefahr!**

Leichte bis schwere Verletzungen können durch eine falsche Verwendung der Batterie eintreten.

Batterie nicht wieder aufladen, zerlegen oder in Feuer werfen!

Wenn sich die Batteriespannung zwischen den beiden Schaltschwellen der Überwachungsschaltung befindet, kann es vorkommen, dass die Batterie im Betrieb als gut, nach Aus- und Einschalten des Geräts aber als "Low" erkannt wird. Wenn das der Fall ist, ist es empfehlenswert, die Batterie zu ersetzen.

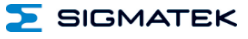

#### <span id="page-39-0"></span>**16.1 Vorgangsweise Batterietausch: 1. Möglichkeit**

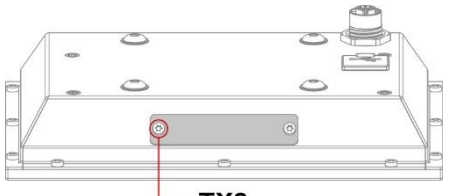

TX8

- 1. Versorgung des Gerätes eingeschalten lassen.
- 2. Entfernen Sie die Befestigungsschraube am Batteriedeckel mit einem TX8 Torx Schraubendreher.
- 3. Nehmen Sie den Batteriedeckel ab.

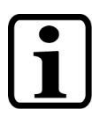

Es ist darauf zu achten, dass beim Batterietausch kein Kurzschluss verursacht wird, da es sonst zu einem Defekt des Gerätes kommen kann!

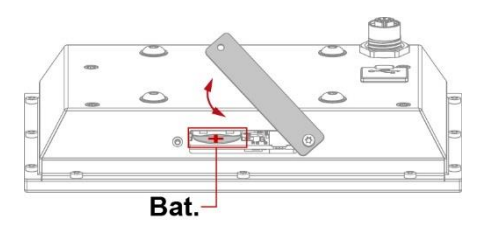

- 4. Batterie mit Hilfe der Lasche aus dem Batteriehalter entnehmen.
- 5. Setzen Sie die neue Batterie mit richtiger Polung ein (+ Pol nach oben, Richtung Abdeckhaube).
- 6. Schließen Sie die Batterieabdeckung und ziehen Sie die Befestigungsschraube wieder fest.

**SIGMATEK** 

#### <span id="page-40-0"></span>**16.2 Vorgangsweise Batterietausch: 2. Möglichkeit**

1. Die SRAM-Daten werden über den CLI-Befehl "sramsave FILENAME" auf den Flash bzw. die microSD Karte gesichert.

Beispiel: sramsave C: \sram.backup

Die Befehle können über den Remote CLI von LASAL CLASS 2 ausgeführt werden oder über die direkte Eingabe am Gerät.

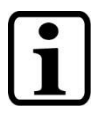

ACHTUNG: Wenn die Daten nicht zuvor gesichert werden, gehen die Einstellungen des Gerätes verloren!

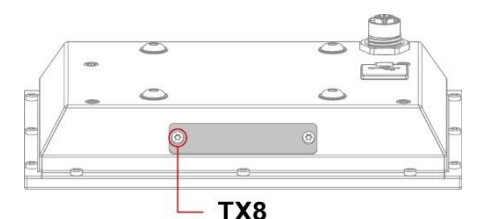

- 2. Versorgung des Gerätes abschalten.
- 3. Entfernen Sie die Befestigungsschraube am Batteriedeckel mit einem TX8 Torx Schraubendreher.
- 4. Nehmen Sie den Batteriedeckel ab.

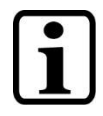

Es ist darauf zu achten, dass beim Batterietausch kein Kurzschluss verursacht wird, da es sonst zu einem Defekt des Gerätes kommen kann!

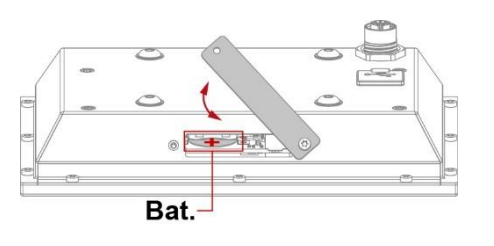

- 5. Batterie mit Hilfe der Lasche aus dem Batteriehalter entnehmen.
- 6. Setzen Sie die neue Batterie mit richtiger Polung ein (+ Pol nach oben, Richtung Abdeckhaube).
- 7. Schließen Sie die Batterieabdeckung und ziehen Sie die Befestigungsschraube wieder fest.

8. Die SRAM-Daten über den CLI-Befehl "sramload *FILENAME*" vom Flash laden und die Uhrzeit neu einstellen. Die Uhrzeit und das Datum können über set Time und set Date eingestellt werden.

Beispiel: sramload C: \sram.backup

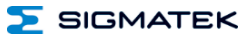

#### <span id="page-41-0"></span>**17 Display "Burn-In" Effekt**

Der "Burn-In" Effekt bezeichnet das Einbrennen eines Musters in das Display nach längerer, gleichbleibender Anzeige (z.B. ein Bild).

Dieser Effekt wird meist auch als "image sticking", "memory effect/sticking" oder "ghost image" bezeichnet. Hierbei wird zwischen einem temporären und permanenten Effekt unterschieden. Während sich der temporäre Effekt nach längerem Ausschalten des Bildschirms oder durch Anzeigen von dynamischen Inhalten selbst behebt, bleibt der Schaden bei permanenten Fällen irreversibel.

Der Effekt kann durch folgende Handhabung auftreten:

Betrieb ohne Bildschirmschoner Längeres Anzeigen eines gleichbleibenden Inhaltes (z.B. eines Bildes) Betrieb bei hohen Umgebungstemperaturen Betrieb außerhalb der Spezifikationen

Der Effekt kann durch folgende Aktionen verhindert/abgeschwächt werden:

Verwendung eines Bildschirmschoners

Deaktivieren des Displays bei Nicht-Verwendung (z.B. anzeigen eines schwarzen Bildes) Laufender Inhaltswechsel (z.B. Video)

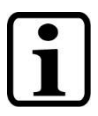

Nur das Deaktivieren der Display-Hintergrundbeleuchtung verhindert kein Burn-In!

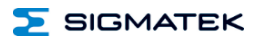

### <span id="page-42-0"></span>**18 Entsorgung**

Sollten Sie das Gerät entsorgen wollen, ist die nationale Elektronik-Schrott-Verordnung unbedingt einzuhalten.

Das Gerät darf nicht mit dem Hausmüll entsorgt werden.

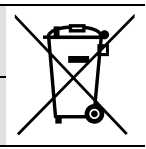

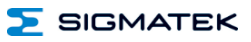

#### <span id="page-43-0"></span>**19 Zubehör**

#### <span id="page-43-1"></span>**19.1 Kabel**

Siehe Dokumentation Anschlusskabel [für Bediengeräte.](https://www.sigmatek-automation.com/fileadmin/user_upload/downloads/Anschlusskabel-fuer-Bediengeraete.pdf)

## **Änderungen der Dokumentation**

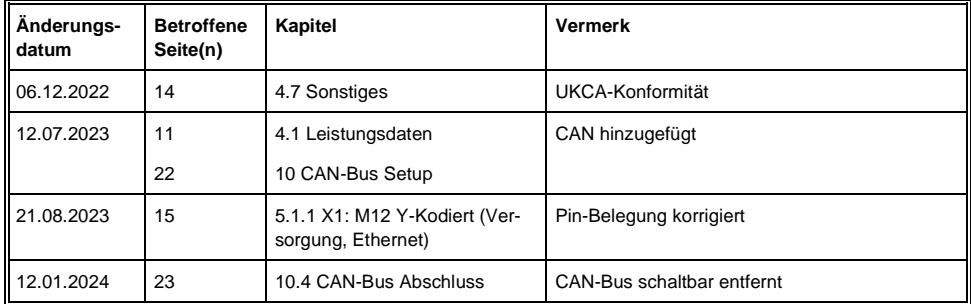

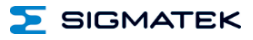